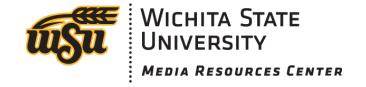

### **Virtual Whiteboards**

#### What is it?

A "Virtual Whiteboard" is a replacement for a physical whiteboard which allows you to digitally project your whiteboard onto a screen or other surface. It also generally allows you the ability to record your writings to then share with others who can play back your written notes (and sometimes audio) in real-time.

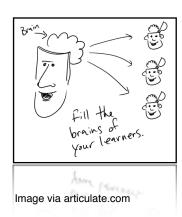

Advantages of using virtual white-boards are many. Students who were present at a lecture can rewatch your notes later for greater comprehension and retention. Students are able to get the notes for a lecture they were unable to attend. Instructors can record lectures and share with students via a website or learning management system.

#### What is it NOT?

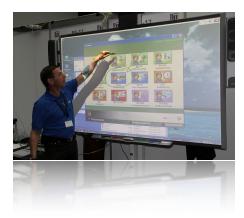

Virtual whiteboards are not the same as an "Interactive" whiteboard. Interactive whiteboards (such as SMARTboard) require expensive proprietary hardware, and are truly most effective when being used as a collaborative tool. While interactive whiteboards often include the ability to record, they are most often used in situations with live audiences. Virtual whiteboards, on the other hand, can be accomplished using a variety of hardware and software, and are best suited for recording for later use or communicating to audiences that are not present in the room (i.e., via the Internet).

## **Screen Recording Tools**

| Tool (Software)             | Price                        | Platform                | Strengths                     | Weakness                       |
|-----------------------------|------------------------------|-------------------------|-------------------------------|--------------------------------|
| Panopto panopto.wichita.edu | Free for WSU faculty & staff | Win/Mac                 | University-supported          | Proprietary format             |
| Jing<br>techsmith.com       | Free                         | Win/Mac                 | Free, easy-to-use             | 5-min limit                    |
| Camtasia<br>techsmith.com   | \$75/\$179 (ed. discount)    | Mac/Win                 | Feature-packed, no time limit | Cost                           |
| Screenr.com                 | Free                         | Web-based (no download) | Use on any computer           | Videos are public, 5-min limit |

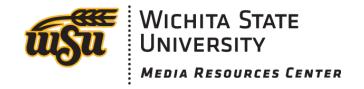

# Virtual Whiteboards (con't)

## **Choose your own adventure:**

| iPad                                                                                                    | Tablet PC / Bamboo                                                                                                    | Standard Desktop/Laptop                                                                                                    |
|----------------------------------------------------------------------------------------------------|----------------------------------------------------------------------------------------------------|----------------------------------------------------------------------------------------------------|
| What you need: iPad (or iPhone/iPod Touch)  AppleTV (if not recording)  Computer with AirServer (airserverapp.com) (\$11.99)  Projector or HDTV/Monitor (if Live) with cables  A whiteboard or note-taking app (recommend Doceri)  A screen-recording tool                                                                                                    | What you need: Tablet PC -or- a Wacom Bamboo tablet input device for regular computer (\$60+) A whiteboard or drawing program (MS Paint, PowerPoint, OneNote, awwapp.com) Projector or HDTV/Monitor (if Live) with cables Computer mic (recommended)                                                                                                    | What you need: Standard Desktop or Laptop (Windows or Mac)  A whiteboard or drawing program (MS Paint, PowerPoint, OneNote, awwapp.com)  Projector or HDTV/Monitor (if Live) with cables  Computer mic (recommended)  A screen-recording tool                                                                                                    |
| <ul> <li>Basic steps to get started:</li> <li>1) Connect AppleTV or computer to the projector or HDTV/Monitor (if presenting to a live audience).</li> <li>2) Start AirPlay mirroring on your iPad (double-tap home, swipe taskbar right, tap AirPlay icon)</li> <li>3) Start whiteboard or drawing app.</li> <li>4) Start screen recording tool.</li> <li>5) Present your material like normal, remembering to advance/add pages as necessary.</li> <li>6) Stop screen recording tool when finished.</li> <li>7) Share your completed presentation via Blackboard, YouTube, or email.</li> </ul> | A screen-recording tool  Basic steps to get started:  1) Connect computer to the projector or HDTV/Monitor (if presenting to a live audience).  2) (If using Bamboo tablet) Plug in tablet and make sure computer recognizes the stylus.  3) Start whiteboard or drawing program.  4) Start screen recording tool.  5) Present your material like normal, remembering to advance/add pages as necessary.  6) Stop screen recording tool when finished.  7) Share your completed presentation via Blackboard YouTube, or email. | Basic steps to get started:  1) Connect computer to the projector or HDTV/Monitor (if presenting to a live audience).  2) Start whiteboard or drawing program.  3) Start screen recording tool.  4) Using your mouse or trackpad, draw or write your notes in the whiteboard or drawing program.  5) Present your material like normal, remembering to advance/add pages as necessary.  6) Stop screen recording tool when finished.  7) Share your completed presentation via Blackboard YouTube, or email. |

#### Is that it?

There are many more ways that you could accomplish this task, but these three methods have been shared as they are the most common and accessible to most users. Other people have found success with "Pencasts" using a <u>Livescribe Pen</u>. If one of these methods does not suit your needs, please contact us for assistance.